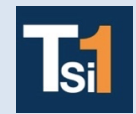

## **TRAVAUX PRATIQUES SCIENCES INDUSTRIELLES POUR L'INGENIEUR**

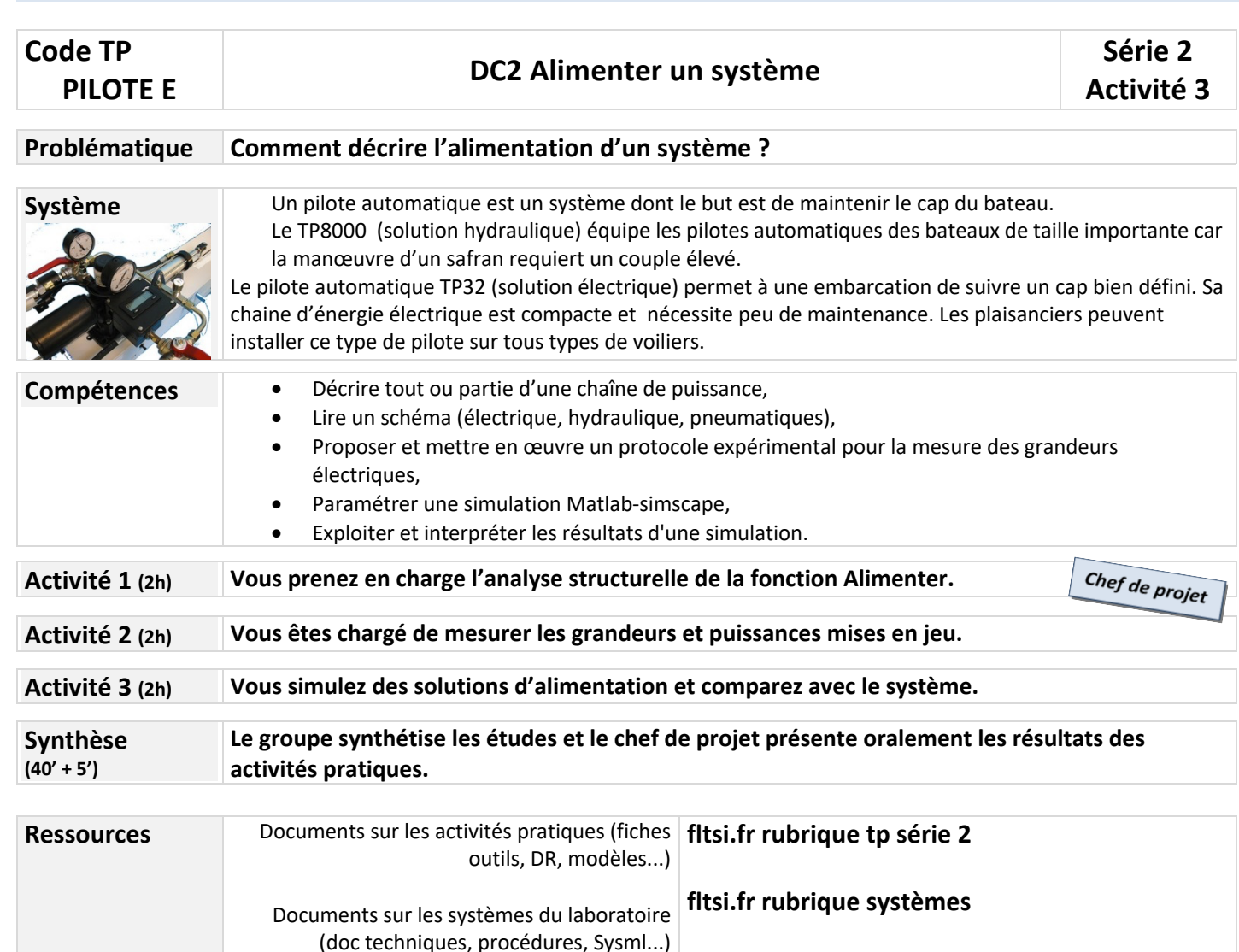

## **Activité 3 (2h)** *Responsabilité* Vous devez utiliser un outil de simulation pour comprendre le fonctionnement de différentes sources électriques, puis identifier le type de source présent dans votre système d'étude. *Documents Procédure* Mise en service *fiches outils*  Utilisation de MATLAB-Simulink *fichiers de simulation* à télécharger sur fltsi.fr dans l'activité A3 *Contexte* La fonction alimenter électriquement peut être créée de différentes façons en fonction du type de source disponible et du type d'actionneur utilisé. Votre objectif est de compléter et mettre en œuvre les simulations de sources d'énergie électrique sur MATLAB Simulink., puis d'identifier le cas d'étude correspondant à votre système. *Questions* **Simulation d'une source continue qui alimente une machine à courant continu (Simscape) Q1** Charger le fichier AP3 modele1 eleve afin d'obtenir le schéma suivant, puis visualiser la Library browser / Simscape… permettant de compléter le schéma proposé dans la suite des questions.  $f(x) = 0$ Liha Moteur DC Moto Inertie ier vitesse angulaire **Q2** Compléter la charge constituée des deux blocs de droite sur le schéma pour obtenir un couple de charge résistant de 1 Nm pendant 10s puis 4 Nm pendant 20s afin de simuler une charge variable sur le cycle de 30s étudié. **Q3** Compléter le schéma électrique en mettant en place un « voltage sensor » et un « current sensor » afin de visualiser ces grandeurs à l'aide d'un « scope ». Imprimer la courbe de courant en expliquant la forme obtenue. **Q4** Compléter le schéma afin de mesurer la puissance électrique instantanée, ainsi que l'énergie électrique consommée. Imprimer la courbe d'énergie et analyser les résultats obtenus.

**Q5** La batterie (tension nominale 48V et capacité nominale 50Ah) peut être déchargée à 80% maximum, déduire des relevés précédents le nombre de cycles de 30s pouvant être réalisés.

**Création d'une tension continue à partir d'une source alternative monophasée (Simulink power systems)**

**Q6** Charger le fichier AP3\_modele2\_eleve afin d'obtenir le schéma suivant qui utilise directement des blocs Simulink préétablis pour ne pas dessiner chaque élément comme dans Simscape . Modifier la source alternative pour que cela corresponde au réseau alternatif monophasé de la salle de tp.

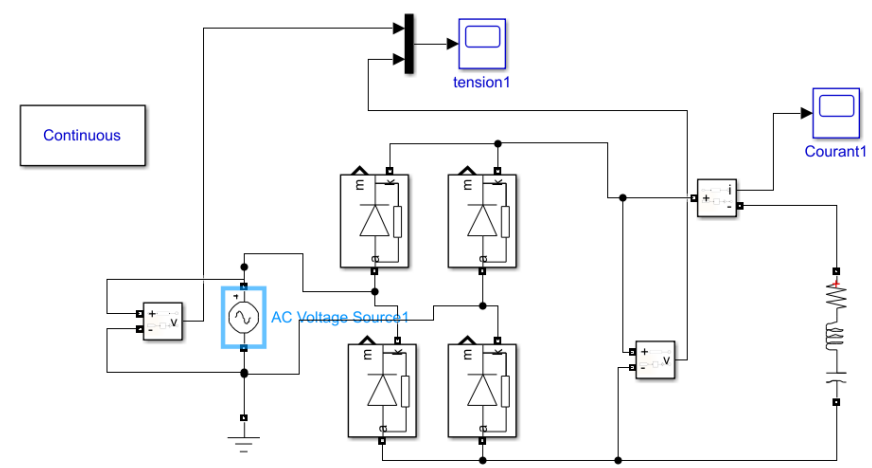

- **Q7** Lancer la simulation et observer les signaux obtenus. Caractériser ces grandeurs (valeur efficace, moyenne et fréquence) en utilisant tools/measurements/signal statistics.
- **Q8** Ajouter un bloc RLC en parallèle en sortie du pont redresseur et ne laisser que le condensateur (autres valeurs nulles) ; puis pour différentes valeurs de C (de 1mF à 0,1F) observer les courbes et donner la valeur moyenne de la tension obtenue en sortie du pont, ainsi que l'ondulation relative de tension. Présenter les résultats à l'aide d'un tableur et de courbes associées.
- **Q9** Conclure sur l'intérêt de ce type de dispositif.

**Simulation d'une source alternative monophasée pour alimenter une machine alternative triphasée**

**Q10**Charger le fichier AP3\_modele3\_eleve afin d'obtenir le schéma suivant et identifier en les entourant les parties continues, alternatives monophasées et alternatives triphasées.

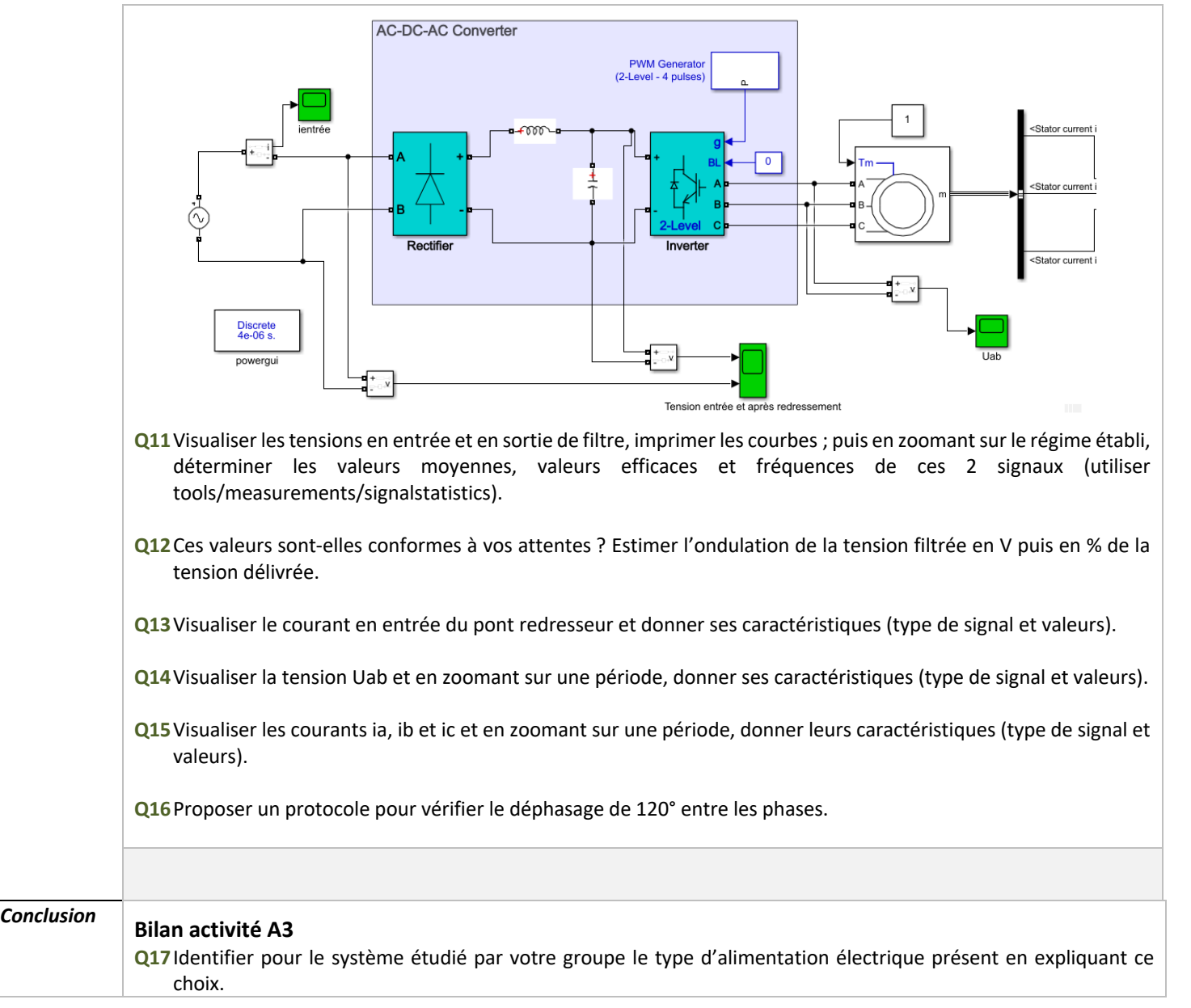